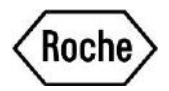

# LSR Data Analysis Troubleshooting Guide

#### **Issue: I am not able to access the Data Analysis tool on the Oncology Life Science Research Assay page.**

**Solution:** In order to access the Data Analysis tool, users must be registered as a Roche Life Science customer at lifescience.roche.com. Registration and free and requires no further commitment.

### **Issue: When I upload a file to the Data Analysis tool, I receive a message telling me the file is not in a valid format.**

**Solution:** The Data Analysis tool only accepts .ixo files resulting from a PCR run for LSR assays according to the appropriate Instructions for Use. If you have uploaded a file in a different format, or an .ixo file without the necessary PCR run information, this error message will appear. If you continue to receive this message after following the Instructions for Use, please contact your local Roche representative to report this issue.

## **Issue: The data analysis report lists a Raw Data File name that does not match the name of the .ixo file uploaded to the system.**

**Solution:** The Data Analysis tool does not support .ixo file names longer than 154 characters. In addition, very long names (>54 characters) cause cropping issues in the result report and can generate a truncated file name. If the raw data file is less than 54 characters and you are still getting the incorrect raw data file name listed on the report, please contact your local Roche representative to report this issue.

**Issue: The timestamp for the PCR run listed on the data analysis report is not the same as when the PCR was conducted.** 

**Solution:** Windows interprets the run starting time as UTC format, which is then converted into local time of the server (UTC+1) with additional adjustment for daylight savings time. This will cause the time displayed on the report to be 1-2 hours different than the actual PCR run time.

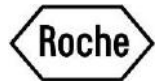

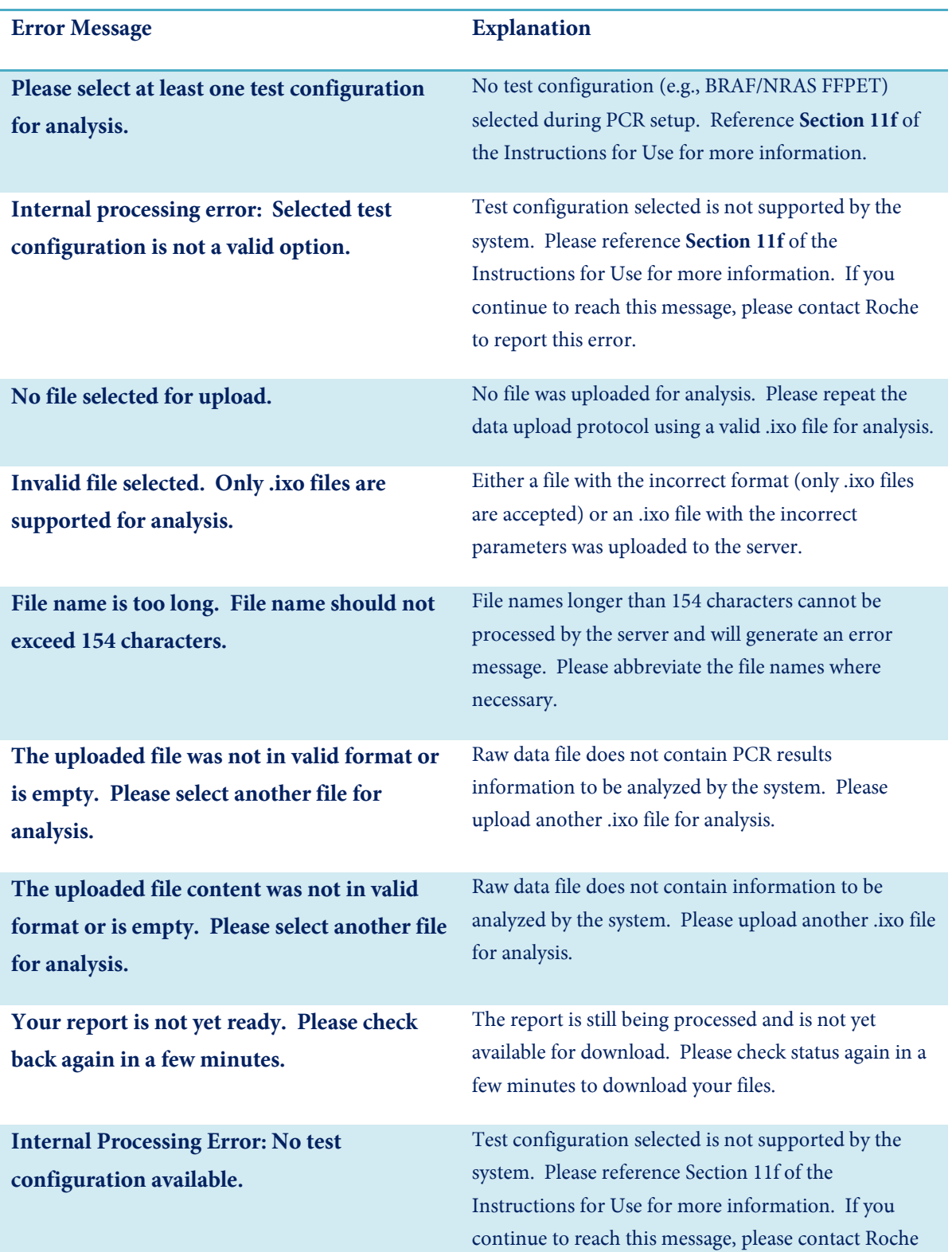

#### **A comprehensive listing of possible error messages and their causes is provided below.**

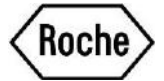

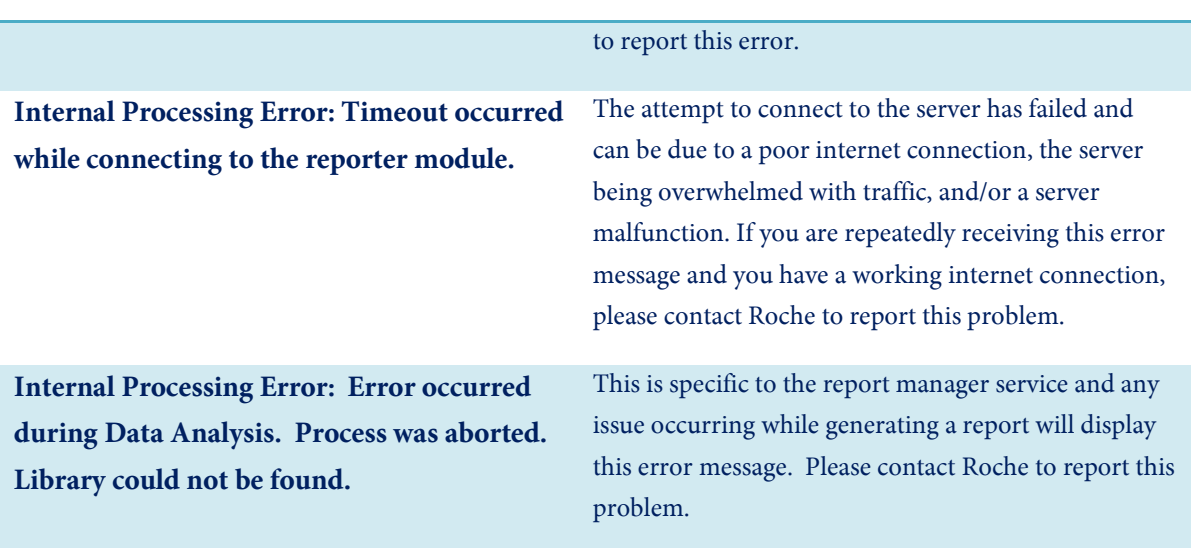